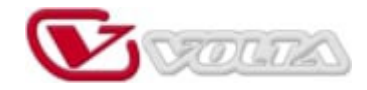

# РУКОВОДСТВО ПОЛЬЗОВАТЕЛЯ

# АДАПТЕР DANTE DIO OUT

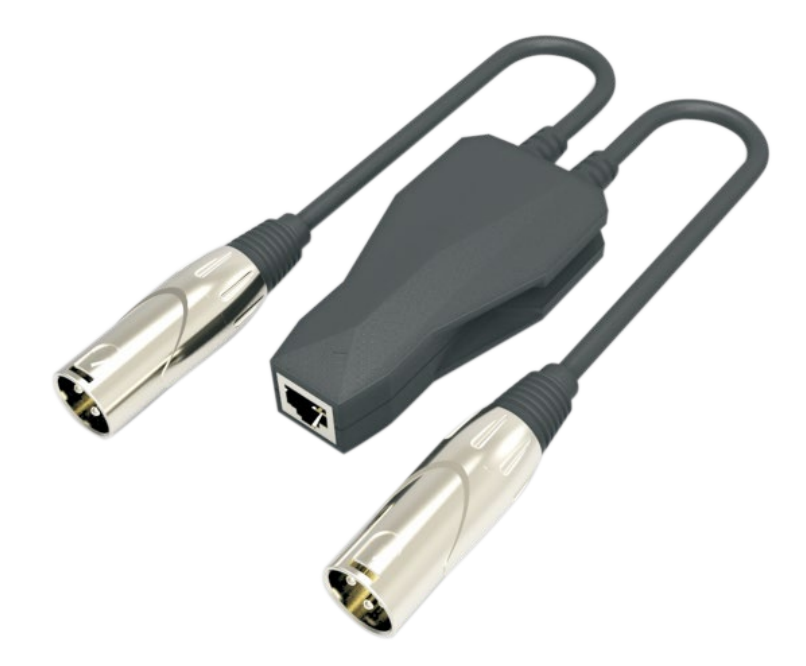

АДАПТЕР DIO OUT

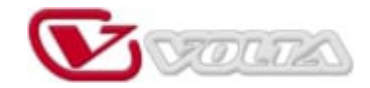

# **Пожалуйста, внимательно прочитайте это руководство перед использованием этого устройства**

Благодарим вас за покупку и использование адаптера Dante. Для вашей личной безопасности и преимуществ использования, пожалуйста, внимательно прочитайте данное руководство перед использованием устройства.

Наша компания не несёт ответственности за любые телесные повреждения, материальные или другие убытки, вызванные несоблюдением положений данного руководства или несоблюдением специальных требований.

# **Об этом руководстве**

Если содержание данного руководства не соответствует фактическому устройству, устройство имеет преимущественную силу. При возникновении любых возражений к содержанию или условиям данного руководства обращайтесь к региональному дистрибьютору.

# **Введение**

Данный адаптер Dante имеет один вход Dante RJ45 и два аналоговых выхода XLR. Это устройство обеспечивает простое подключение аналогового оборудования к сети Dante и может принимать аудиосигналы из сети Dante и передавать звук студийного качества с малой задержкой через разъём XLR на аналоговое аудиооборудование. Любой аудиосигнал, доступный в сети Dante, можно направить через XLR-выходы на усилитель, активную аудиосистему, микшерный пульт, процессор цифровых сигналов (DSP) или другое аналоговое аудиооборудование.

Как и в случае с другими продуктами Dante, бесплатное ПО Dante Controller используется для автоматического обнаружения и настройки аналогового устройства вывода Dante для сети Dante. Названия устройств, метки каналов, маршрутизация сигналов и другие параметры (например, частота дискретизации и задержка) можно настроить через сеть с помощью Dante Controller. В Dante Controller также доступны различные средства диагностики сети и тактовой синхронизации.

Данный адаптер Dante использует питание через Ethernet (POE). Питание может подаваться от сетевого коммутатора с поддержкой POE или от отдельного инжектора POE.

# **Особенности**

- Подключение аналогового аудиоустройства к аудиосети Dante
- Передача звука на аналоговое аудиоустройство через аудиосеть Dante
- Питание через Ethernet
- Металлический разъём RJ45 со встроенными светодиодами
- Металлические разъёмы XLR с защитной крышкой

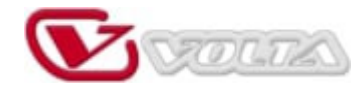

# **Технические характеристики**

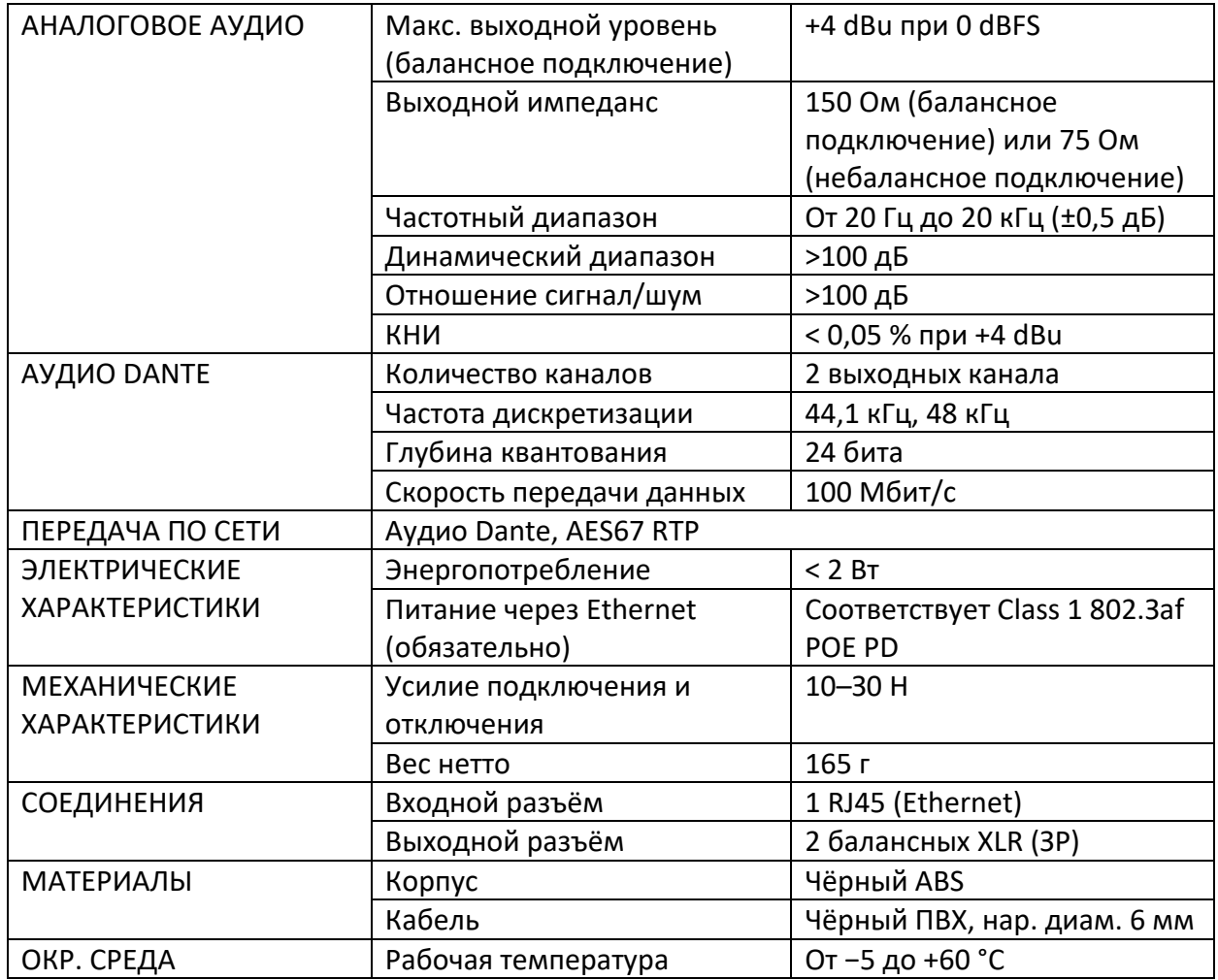

# **ПОКАЗАНИЯ СВЕТОДИОДНЫХ ИНДИКАТОРОВ RJ45**

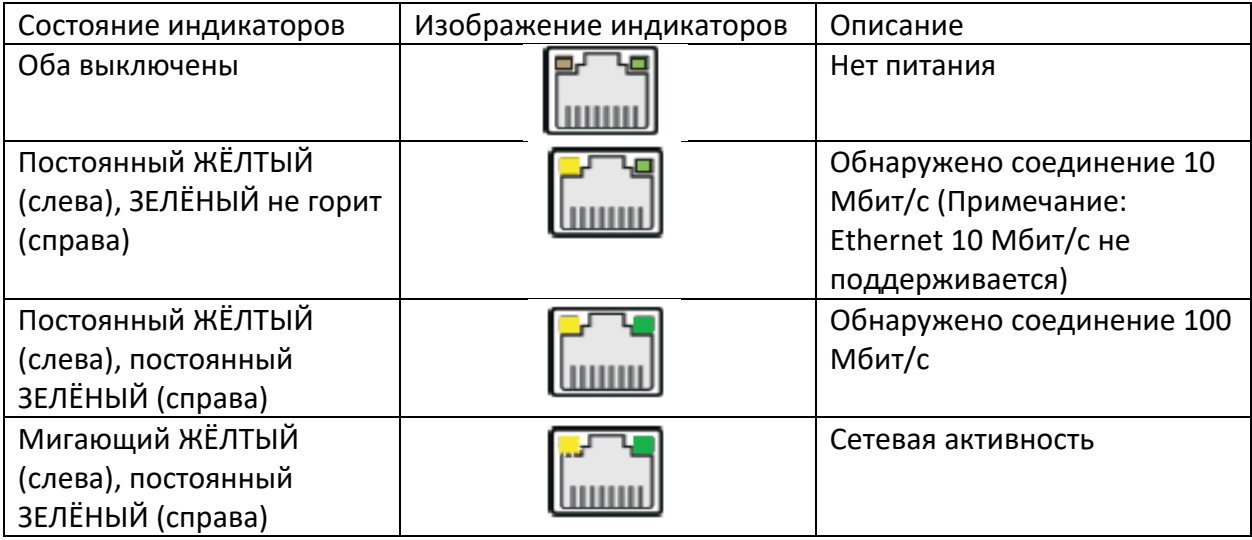

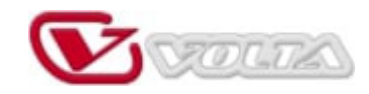

## Диаграмма

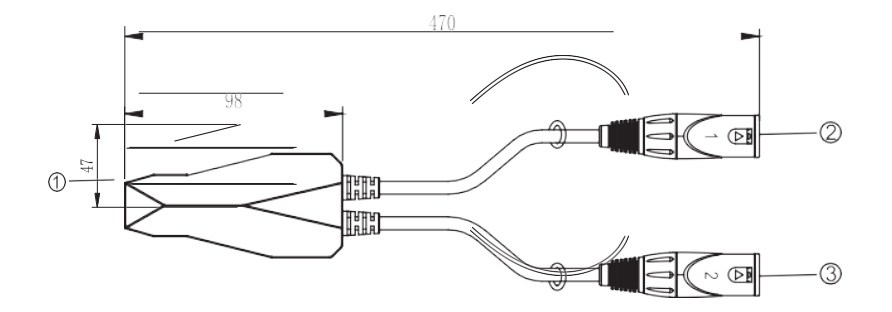

(1) Вход Dante (2) Аналоговый выходной канал 1 (3) Аналоговый выходной канал 2

### Необходимое ПО для адаптера Dante

При первом использовании адаптера Dante ПО Dante Virtual Soundcard и Dante Controller можно скачать с сайта www.audinate.com и установить на компьютер. При этом убедитесь, что у вас установленапоследняя версия ПО. Лицензию Dante Virtual Soundcard можно приобрести в компании Audinate.

### **Dante Virtual Soundcard**

Программа Dante Virtual Soundcard превращает ваш компьютер в рабочую станциюна базе Dante, интегрируя ваш ПК с аудиоустройствами Dante в вашей сети. Вы можете мгновенно подключиться к сети Dante для записи, обработки и воспроизведения с помощью любого аудиоприложения и любой комбинации устройств с поддержкой Dante.

### **Dante Controller**

Dante Controller - это бесплатное ПО, которое позволяет маршрутизировать звук и настраивать устройства в сети Dante. Помимо автоматического обнаружения устройств, маршрутизации сигналов одним щелчком мыши и редактируемых пользователем меток устройств и каналов, Dante Controller делает настройку сети Dante значительно проще, чем когда-либо.

#### $1.$ Конфигурация устройства/переименование устройства

После открытия Dante Controller все устройства Dante в сети будут автоматически идентифицированы. Названия устройств по умолчанию будут просто представлены несколькими последними цифрами МАС-адресов. Чтобы переименовать устройство, дважды щёлкните по названию устройства, введите новое название на вкладке Rename Device (Переименовать устройство) в Device Config (Конфигурация устройства), нажмите Apply (Применить), выберите Yes (Да).

#### $2.$ Изменение частоты дискретизации

Перезапустите программу после настройки Dante Controller.

Подробные сведения о работе с Dante Virtual Soundcard и Dante Controller см. на сайте Audinate в разделе SUPPORT - Technical Documentation.

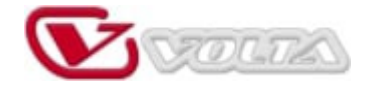

### **ПОДКЛЮЧЕНИЕ СИСТЕМЫ**

## **1. Подключите адаптер Dante к коммутатору POE, уже подключённому к сети. Коммутатор POE**

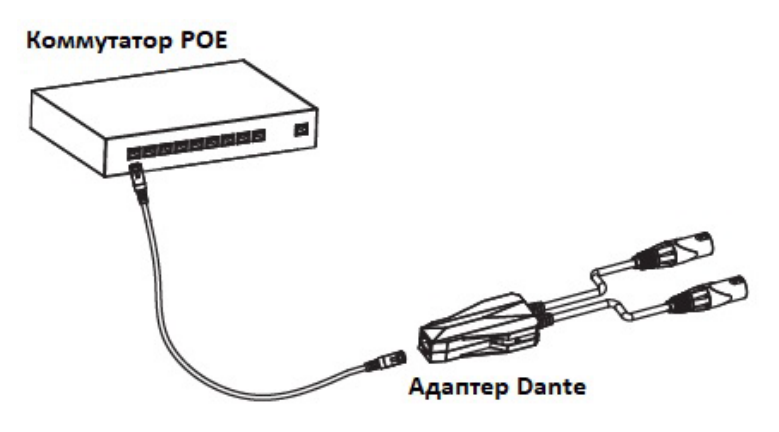

**2. Если коммутатор POE недоступен, подключите адаптер Dante к инжектору POE, затем подключите инжектор POE к обычному коммутатору, уже подключённому к вашей сети Dante.**

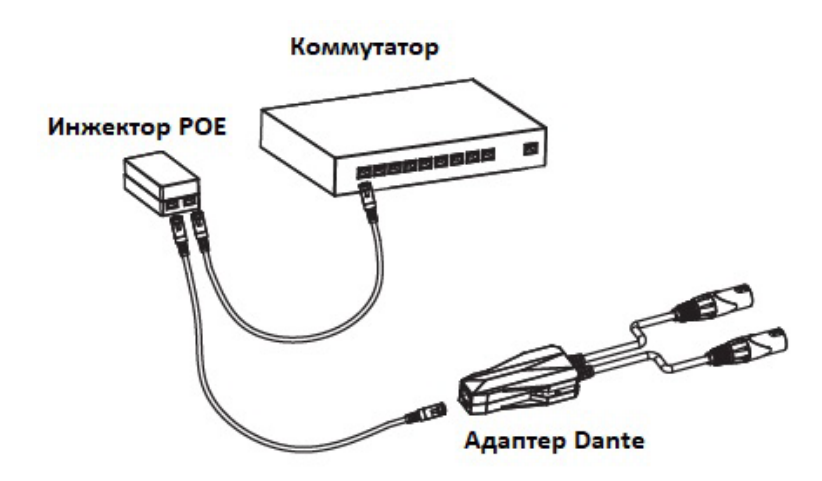

**3. Убедитесь, что светодиод на порте RJ45 адаптера Dante горит постоянно (мигает жёлтым, постоянно горит зелёным).**

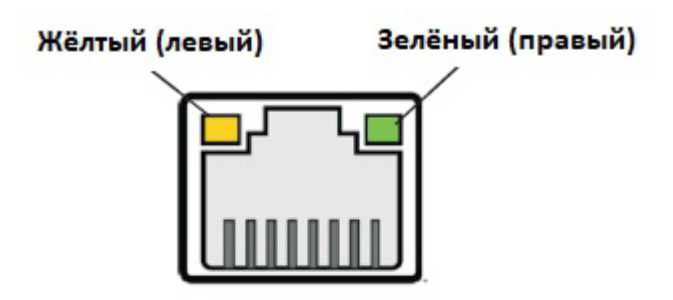

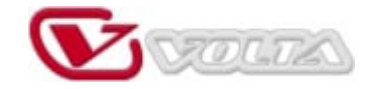

- **4. Подключите адаптер Dante к аудиоустройству и компьютеру.** 
	- Подключите разъём XLR адаптера Dante к аналоговому входному разъёму аудиоустройства.
	- Подключите компьютер с ПО Dante уже к коммутатору РОЕ, подключённому к сети с помощью кабеля.

**5. Откройте Dante Virtual Soundcard на компьютере, выберите соответствующий аудиоинтерфейс и нажмите Start. Если Dante Virtual Soundcard уже запущена, пропустите этот шаг.**

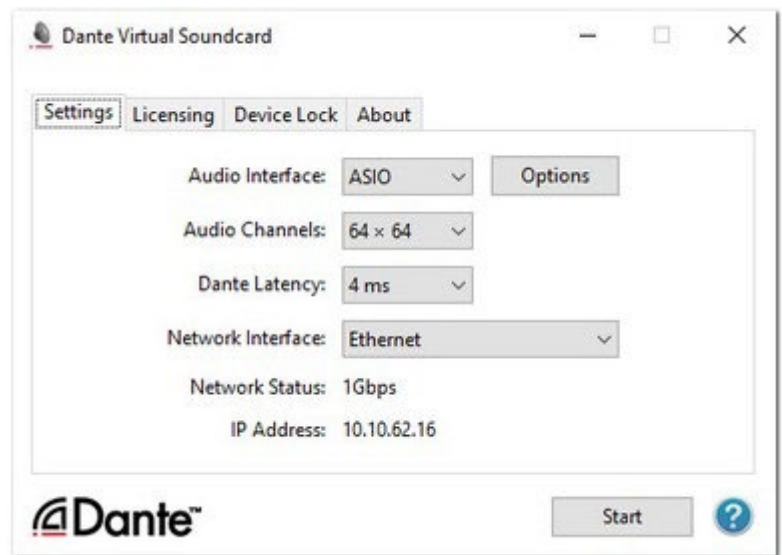

### **6. Маршрутизация аудиосигнала**

1. Откройте Dante Controller, просмотрите информацию Primary Address (*Основной адрес*) в Device Info (*Информация об устройстве*). Теперь IP-адрес адаптера Dante находится в той же подсети, что и компьютер.

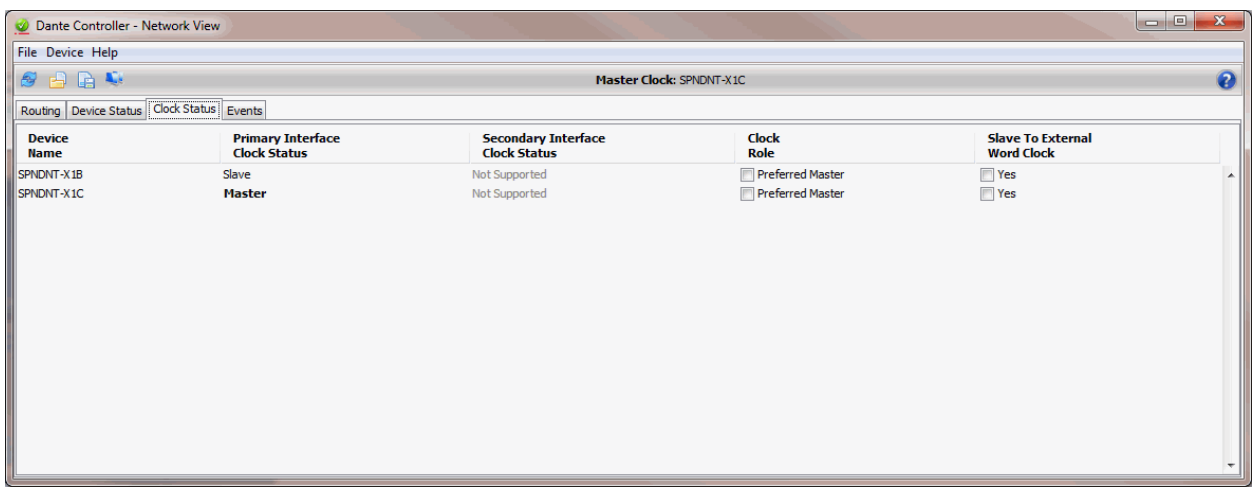

2. Настройте канал маршрутизации в Dante Controller. После правильной настройки можно воспроизводить звук.

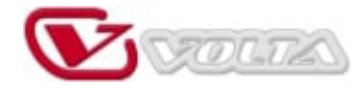

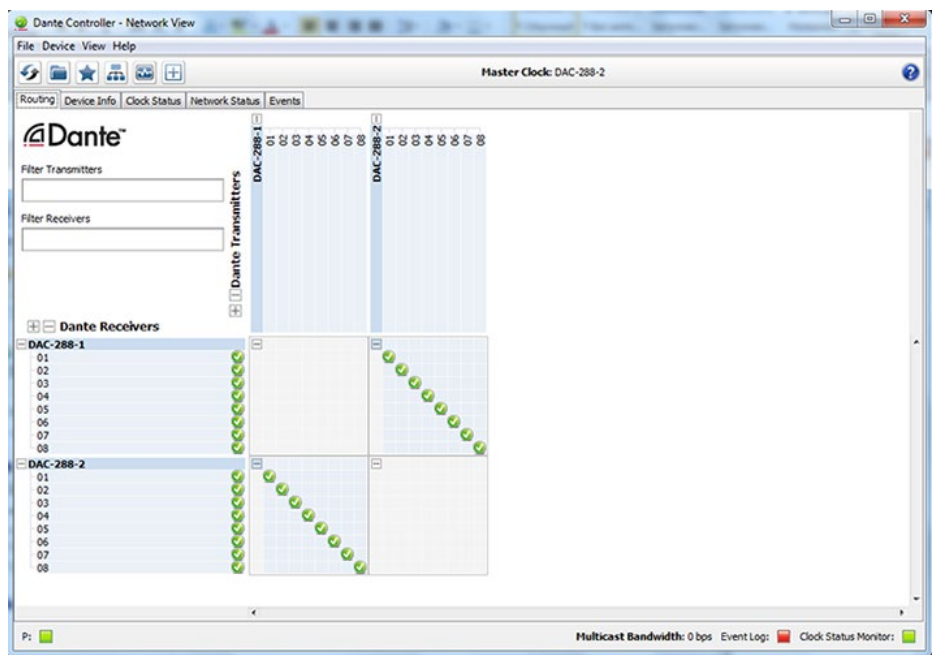

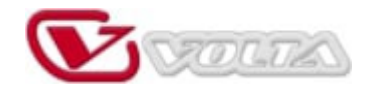

## Часто задаваемые вопросы

#### 1. Можно ли последовательно подключать устройства Dante?

В большинстве случаев ответ «Нет». Устройства Dante подключаются через сетевой коммутатор, что чаше всего означает топологию типа «звезда».

#### Могу ли я настроить свои устройства Dante со статическими IP-адресами?  $2.$

Да, вы можете настроить статические IP-адреса для одного или обоих портов Ethernet (для поддерживаемых устройств) через вкладку Network Config (Конфигурация сети) в разделе "Device" - "Device View» (Устройство — Просмотр устройства) для устройства. Однако по умолчанию устройства Dante получают IP-адреса автоматически, поэтому нет необходимости указывать статические IP-адреса, если это не является особым требованием для вашей сети.

#### $3.$ Могу ли я установить одну лицензионную копию Dante Virtual Soundcard на все свои компьютеры?

Одна лицензия ПО Dante Virtual Soundcard используется для одной рабочей станции. Таким образом, лицензия ПО «привязана» для той рабочей станции, на которой она зарегистрирована.

#### $\Delta$ . Нужно ли запускать программу Dante Virtual Soundcard каждый раз, когда я хочу  $P$ ё использовать?

Нет. Нет необходимости программу Dante Virtual Soundcard при выключении компьютера. Dante Virtual Soundcard будет отображаться как звуковая карта в настройках аудио. После закрытия окна программы Dante Virtual Soundcard продолжает работать и доступна даже при перезагрузке компьютера.

#### 5. Может ли Dante работать с оптоволоконным сетевым кабелем?

Да, поскольку Dante работает со стандартными сетевыми технологиями. Используйте коммутатор, поддерживающий оптоволоконные соединения, для передачи данных Dante по оптоволоконному кабелю.

#### 6. Влияет ли количество используемых устройств или каналов на задержку?

Нет. Добавление новых устройств в сеть не влияет на задержку для устройств, уже находящихся в сети. Задержка аппаратных устройств не зависит от количества маршрутизируемых аудиоканалов, а маршрутизация дополнительных аудиоканалов не меняет задержку аудио, уже проходящего через сеть.

#### 7. Какой тип кабеля Ethernet рекомендуется для использования Dante?

Поскольку большинство устройств Dante поддерживают гигабитный Ethernet, рекомендуется использовать кабель типа CAT5E или CAT6. Для сетей со скоростью 100 Мбит/с можно использовать кабель САТ5.

Примечание: Audinate, Dante и их логотипы являются товарными знаками Audinate Pty Ltd. Для получения дополнительной информации о Dante и загрузки ПО посетите сайт www.audinate.com.